# Maxima在线性代数的应用

作者:蔡炎龍

# 转换重排: dbzhang

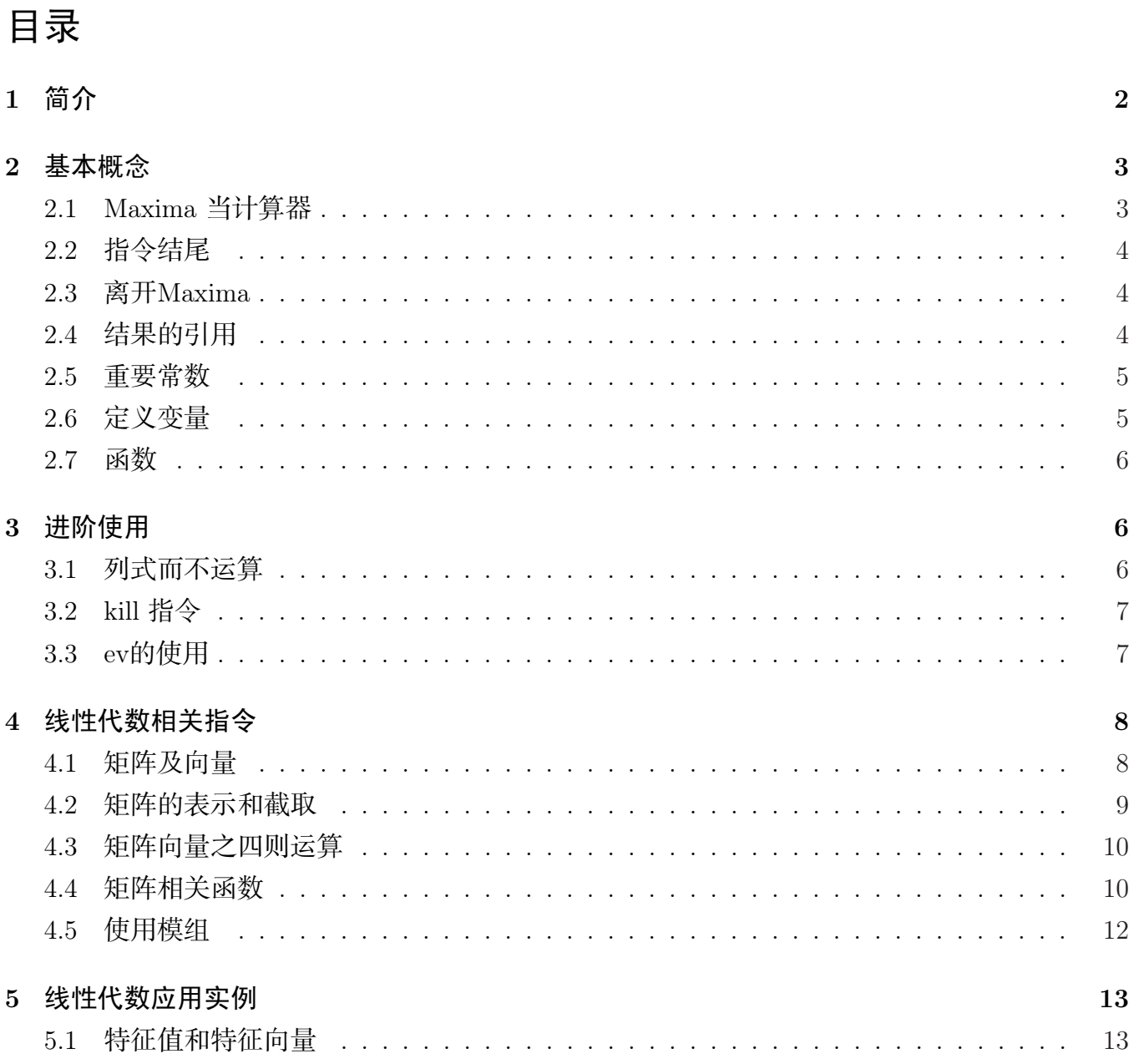

<span id="page-1-0"></span>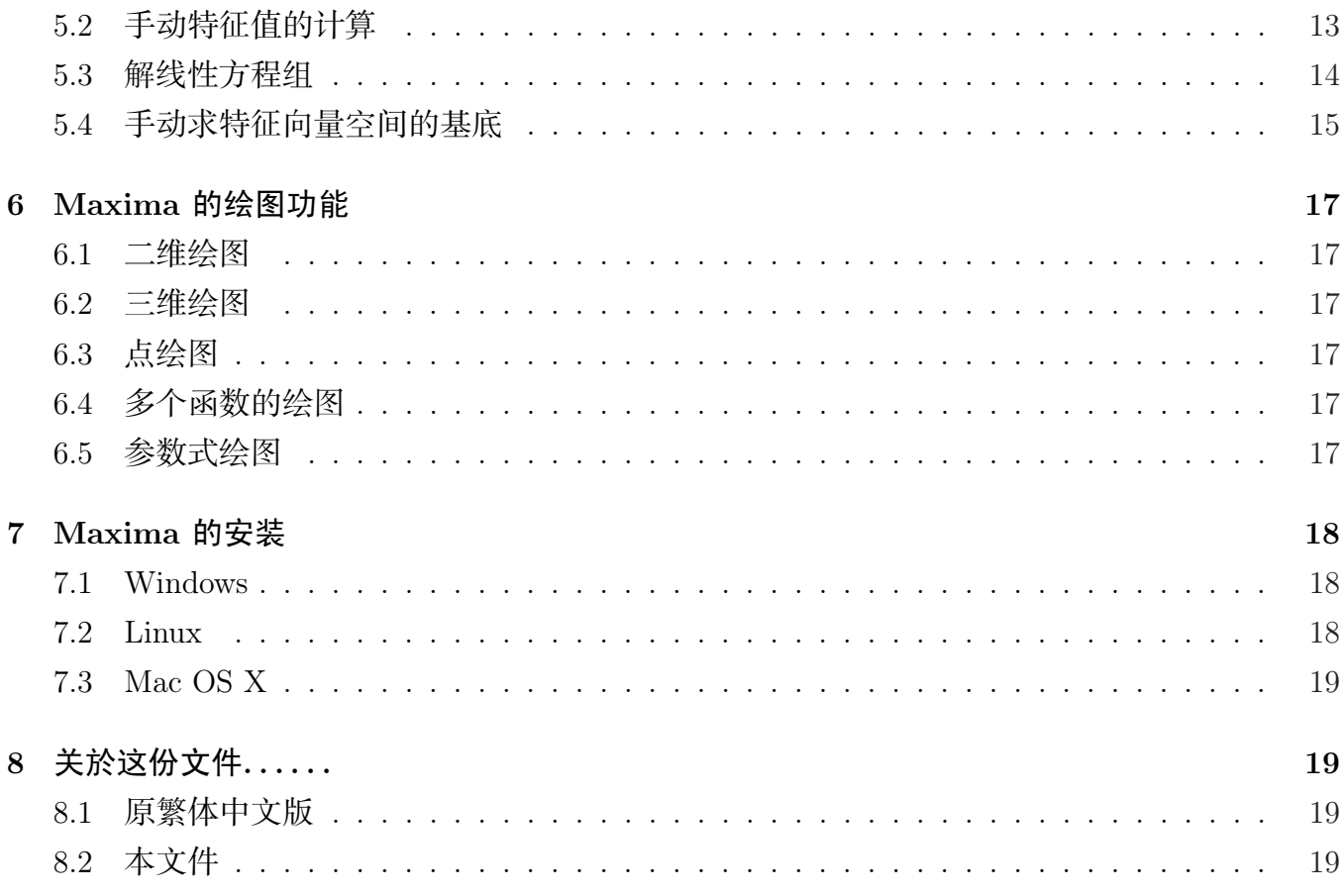

## 1 [简介](#page-18-0)

这篇文章,是介绍Maxima 这套数学软件,在学习线性代数的应用。

Maxima 是一个所谓的「电脑代数系统」(Computer Algebra System, CAS),这种系统比 较为人熟知的还有Mathematica 和Maple 等等。我们选定Maxima 做为我们使用的程序,主要有 三个原因:

免费 Maxima 是免费,又是各平台都有的。所有的人可以在自己的电脑上练习。

- 功能完整 Maxima 虽然不要钱,并不代表不好。Maxima 不论计算或图形功能都十分完整。事实 上, Maxima 是最早的全功能CAS 系统Macsyma 的后代。
- 具代表性 许多新的CAS 系统, 如Maple, Mathematica 都多少受到Macsyma 的启发。所以学 会Maxima,要学会Maple 或Mathematica 等软件都是很容易的事。

这篇文章主要是介绍线性代数相关功能。我们不假设同学已会基本的Maxima 使用方式, 所 以我们会用到的概念,也许不纯粹是线性代数的,也会一并介绍。专就线性代数而言,我们要会

<span id="page-2-0"></span>*2* 基本概念 3

的其实并不多。想要快速进入状况,可以跳过前面的部份,直接看线性代数相关指令,在操作上 有问题时,再回头看有问题部份的相关说明即可。

如果同学们比较喜欢使用Mathematica,Maple,或是Matlab 等商业软件也是可以的。我们 系上的电脑室有提供这些软件,可以上机试用看看。

### 2 基本概念

我们先介绍一下Maxima 操作的方式。

### 2.1 Maxima 当计算器

我们先来看,如果我们要把Maxima 当计算器用, 会是什么情况?

(%i1) 1+1;

 $(\% 01)$  2

(%i2) 3\*4\*7;

(%o2) 84

(%i3) 9/3;

(%o3) 3

到目前为止,似乎还没什么特别。除了可以做复杂一点点的运算,和平常的计算机或数值计 算软件也没什么不同。以下的例子就不一样了:

```
(%i4) 7/3;
(\% \circ 4) \frac{7}{3}(%i5) 1/2+2/3;
(\% \circ 5) \frac{7}{6}
```
从(%o4)我们看到, 7/3这种运算, Maxima 不是告诉我们2.3333..., 而是分数的形式!难 道Maxima 真的懂分数?不要怀疑, 这就是所谓电脑代数系统(CAS) 的特长。我们可以像(%o5) 的例子一样,输入个分数的四则运算试试即知。

如果坚持要用浮点数,那只要加个float 指令即可:

 $(\frac{9}{6}i6)$  float $(7/3)$ ;

(%o6) 2*.*333333333333334

<span id="page-3-0"></span>为了完整,我们顺便再介绍指数,根号,阶乘表示法:

 $(\frac{9}{17})$  2<sup>-10</sup>;

(%o7) 1024

(%i8) sqrt(9);

(%o8) 3

(%i9) 5!;

 $(\% \circ 9)$  120

我们可以看出,这些运算不是自然的数学符号,就是和我们平常电脑程序语言的写法。

### 2.2 指令结尾

在上面的例子中,我们发现,在Maxima 下指令,结束时一定要打上分号「;」,让Maxima 知道我们下的指令已结束。为什么要多这一个动作,主要是为了有时打比较长的指令可以换行之 故。另一个结束方式是打入「\$」的符号。不同於分号的地方是「运算结果不会显示出来」:

(%i10) 2+3\$

(%i11) 2+3;

(%o11) 5

有一些CAS 程序,如Matehmatica 是用分号表示不显示运算结果。不过Maxima 中分号已用 上,必需用其他字元。

#### 2.3 离开Maxima

离开Maxima 打入"quit();" 即可。

当然,很多人可能会觉得奇怪,为什么不是打入"quit" 就好了呢?原来像这种程序导向的语 言,什么动作其实都是执行一个函数。所以我们事实上是执行一个叫「离开」的函数。这函数没 有引数,所以就成了quit()的形式。

### 2.4 结果的引用

我们时常会需要引用前面的结果,这时就用百分比符号"%" 。比方说:

<span id="page-4-0"></span>*2* 基本概念 5

```
(%i12) 7/3;
(\%012) \frac{7}{3}(%i13) float(%);
(%o13) 2.333333333333334
```
Maxima 也可以指定使用第几个输出的结果,不过自己定一个标签可能是最好的方式。比方 说,我们可以这样用:

```
(%i14) myresult:34+(65*72)/119;
```
- $(\% \text{014}) \frac{8726}{119}$
- (%i15) float(myresult);
- (%o14) 73*.*32773109243698

### 2.5 重要常数

Maxima 当然有内建*e* 或是*π* 常常用到的数,只是表示法奇怪一点。*e* 是%e 而*π* 是%pi 。

### 2.6 定义变量

Maxima定义变量的想法有点特别,在定义一个变数时,其时是给某个数字、矩阵,或想要 定义的任何式子等等一个标签。让我们来看几个例子:

```
(%i16) a: 37;
```
- (%o16) 37
- (%i17) a;
- (%o17) 37
- (%i18) b: 22+100\*(375-128);
- (%o18) 24722
- (%i19) a+b;
- (%o19) 24759

<span id="page-5-0"></span>*3* 进阶使用 6

### 2.7 函数

Maxima 函数的定义和使用非常直觉,我们看几个例子就知道:

```
(\%i20) f(x) := 3*x^2 + 5;(\% \circ 20) f(x) := 3x^2 + 5(\frac{9}{121}) f(2);
(%o21) 17
(\frac{9}{22}) g(x,y) := \sin(x) * \cos(y);(\%o22) g(x, y) := sin(x) *\cos(y);
(\frac{2*}{p^1}, 4);
(%o23) 0
```
重点就是,在定义函数时要用":=" 去定义。比较一下和变数定义的不同,想想为什么要有两 种不一样的定义方式。

### 3 进阶使用

### 3.1 列式而不运算

我们先计算一个瑕积分,用到无穷大的部份Maxima 是以inf 表示:

```
(\%i1) integrate(\%e^(-x^2), x, 0, inf);
```

```
(%o1)
        √
π
         2
```
还记得这在微积分是怎么积出来的吗? Maxima 居然会积! 不过, 今天这不是我们的重点。 今天重点是,有时你不是要秀答案,只是要列出式子。我们要怎么样让Maxima 不要太自动就算 出来呢?答案是加个""号在前面,例如:

 $(\%i2)$  'integrate( $\%e^{-(-x^2)},x,0,\inf$ ); (%o2) <sup>∫</sup> *<sup>∞</sup>* 0 1  $\frac{1}{e^{x^2}} dx$ 

<span id="page-6-0"></span>*3* 进阶使用 7

#### 3.2 kill 指令

有时我们设定了一堆变数,函数,后来又不想再用下去,可以用kill 指令。而kill(all) 更是把 我们定义过的变数, 函数全部删除。看些例子就更加清楚:

```
(\%i3) f(x) := 3*x<sup>2</sup> + 5;
(\% \circ 3) f(x) := 3x^2 + 5(\% i4) f(x);(\% \circ 4) 3x^2 + 5(%i5) kill(all);
(%o5) done
(\% i6) f(x);(\% \circ 6) f(x)
```
### 3.3 ev的使用

我们可以把Maxima 的ev 指令想成一个独立的环境。有点像在写程序时的函式一样, 并不会 影响到其他的运作。第一种ev 的应用是把我们设成不要执行的指令执行:

```
(\%i7) f:'integrate(x^2,x)
 (\% \circ 7) \int x^2 dx(%i8) ev(f,integrate)
 (\% \circ 8) \frac{x^3}{2}3
另一个很有用的使用方式是, 我们有个式子, 比方说:
```

```
(\% i9) f: a*x<sup>2</sup> + b*x + c;
```
 $(\% \circ 9)$  ax<sup>2</sup> + bx + c

假设我们想令一个式子是*a* = 1*, b* = *−*2*, c* = *−*8 的情况, 我们当然可以先令各个变数是这样, 们问题是这么一来, *f* 也永远是*x* <sup>2</sup> *<sup>−</sup>* <sup>2</sup>*<sup>x</sup> <sup>−</sup>* <sup>8</sup>, *a, b, c* 这三个变数也不再是「符号」, 而是有值的。为 了避免这个问题, 我们可以用ev 指令, 在下了这个指令后, 我们可以发现, 并没有变动到原来*a, b, c* 或是*f* :

```
(\%i10) g: ev(f, a=1, b=-2, c=-8);
(\% \text{010}) \text{ x}^2 - 2 \text{x} - 8(%i11) a;
(%o11) a
```
## 4 线性代数相关指令

这节我们正式介绍线性代数相关,也就是矩阵相关的指令。

#### 4.1 矩阵及向量

我们先来看矩阵和向量的定义方式。前面说过,在Maxima 里,所谓设定一个变数的值,只 不过是给某个数字或矩阵等等一个名称。我们这里就举应用在矩阵和向量时的情况:

```
(\text{N}i1) A:matrix([1,2,3], [-2,8,3], [1,4,9]);
```

```
(%o1)
           \sqrt{ }\overline{\phantom{a}}1 2 3
              −2 8 3
                1 4 9
                             \setminus\Bigg\}(\frac{9}{12}) \text{ v}: [2,3,5];(%02) [2, 3, 5]
```
我们可以看出,要定义一个矩阵,就是把矩阵一列列的输入;定义一个向量,其实和我们用 手写向量出来也差不多。不过,问题是我们在线性代数常常要把向量写成「行向量」,而非如上 的「列向量」表示方式。我们可以用下面两种不同的方式达成:

```
(\%i3) v: transpose([2,3,5]);
(%o3)
            \sqrt{ }\vert2
               3
               \begin{bmatrix} 3 \\ 5 \end{bmatrix}\setminus(%i4) v: matrix([2],[3],[5]];
(%o4)
            \sqrt{ }\overline{\phantom{a}}2
               3
               5
                 \setminus\Big\}
```
<span id="page-8-0"></span>其实向量应该是一个一列或一行的矩阵, 但是Maxima 提供了简单定义列向量的方法。这里 要强调一点, 一般来说因为矩阵乘法的关系, 我们写成列向量和行向量差别很大。不过Maxima 其 实不太在意这点: 它可以聪明地发现你要做的事, 并且正确得计算出来!简单的说, 一般而言, 我 们不需要麻烦得定义行向量, 用列向量即可。

### 4.2 矩阵的表示和截取

这节我们讨论矩阵的抽象表示和取出一个矩阵行,列,甚至entry 的方法。这在很多理论和 计算的尝试会用到。Maxima 是一个CAS 系统, 所以我们可以完全用符号去定义一个矩阵, 比方 说:

```
(%i5) A: matrix([a[1,1],a[1,2]],[a[2,1],a[2,2]]);
(\% \circ 5) \begin{pmatrix} a_{1,1} & a_{1,2} \\ a_{2,1} & a_{2,2} \end{pmatrix}a2,1 a2,2
                              \setminus
```
你也可以做完全抽象的代数计算:

(%i6) c\*A;

 $(\% 66)$   $\int a_{1,1} c \ a_{1,2} c$ *a*2*,*<sup>1</sup> *c a*2*,*<sup>2</sup> *c*  $\setminus$ 

如此一来,我们要试著导出一些定理就非常方便!

现在,我们重新把*A* 定义成一个实数矩阵,再看看怎么样找出*A* 的某一列,某一行,或某 个entry。

```
(%i7) A: matrix([1,2,3],[-2,8,3],[1,4,9]);
```

```
(%o7)
         \sqrt{ }\vert1 2 3
            −2 8 3
             1 4 9
                         \setminus\Big\}(\%i8) row(A,1);(\% \circ 8) (1 \ 2 \ 3)(\% i9) col(A,2);(%o9)
         \left(2\right)\begin{bmatrix} 8 \\ 4 \end{bmatrix}4
(%i10) A[2,3];
(%o10) 3
```
<span id="page-9-0"></span>*4* 线性代数相关指令 10

#### 4.3 矩阵向量之四则运算

我们要做矩阵加法、减法、乘法非常直觉而容易。乘法用的运算元是"."。我们假设有了前面 矩阵*A* 和向量*v* 的定义,来看以下的例子:

$$
\begin{pmatrix} \text{%i11} & A. \text{v} \\ \text{%i11} & \begin{pmatrix} 23 \\ 35 \\ 59 \end{pmatrix} \end{pmatrix}
$$

你也可以定义非向量的矩阵试试矩阵的乘法。比方说,两个矩阵*A* , *B* 的乘积是A.B,要注 意A\*B 并不会得到矩阵相乘的结果!到底A\*B 是什么意思,大家不妨自己试试,看可不可以找 出其中的意义。

向量内积的做法和你想的一样:

```
(\frac{\%}{12}) w: [2,3,5];
(%012) [2, 3, 5]
(%i13) w.w;
```
(%o13) 38

你可能发现了一个问题,那就是我们上面内积的例子是用列向量。那行向量可以吗?可以 的!Maxima会聪明的知道你想做什么,不信可以试试看。

矩阵和向量的纯量乘法是用平常的"\*" 号:

(%i14) 2\*A;

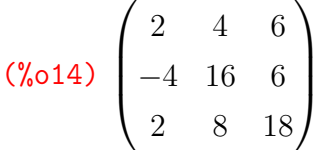

现在我们来看一下有可能会产生误会的地方。假设我们现在要算A·A, 你可能会想是A<sup>2</sup>, 结果并不正确!其实A^2 是把*A* 的每一个entry 都平方。正确计算*A · A* 要用A^^2

#### 4.4 矩阵相关函数

我们要计算矩阵的行列式值,求转置矩阵, 矩阵的秩等等的基本运算,Maxima 当然也都有 (*A*还是我们之前定义的矩阵):

```
(\%i15) transpose(A);
(%o15)
         \sqrt{ }\overline{\phantom{a}}1 −2 1
           2 8 4
           3 3 9
                      \setminus\Big\}(%i16) determinant(A);
(*0.16) 54
(\%i17) rank(A);
(%o17) 3
```
我们当然也可以手动计算行列式值。但这时需要知道矩阵第*i, j* 这个位置的子式(minor), 也 就是*A* 矩阵去掉第*i* 列, 第*j* 行所成的矩阵, 这指令叫minor:

```
(\frac{\%}{18}) minor(A,1,1);
(\text{\%018}) \begin{pmatrix} 8 & 3 \\ 4 & 9 \end{pmatrix}
```
矩阵的余因子(cofactor) 在Maxima 中并没有定义, 好在我们自己可以很容易定一个cofactor 函数:

```
(\text{Ni19}) cofactor(M,i,j):=(-1)^(i+j)*determinant(minor(M,i,j));
```

```
(\% \text{019}) \text{ cofactor}(M, i, j) := (-1)^{i+j} \text{determinant}(\text{minor}(M, i, j))
```

```
(\frac{0}{0}i20) cofactor(A,1,1);
```
(%o20) 60

我们在计算反矩阵等会用到的古典伴随矩阵(classical adjoint matrix) 也很容易算出来:

```
(\%i21) adjoint(A);
(%o21)
          \sqrt{ }\overline{\phantom{a}}60 −6 −18
              21 6 −9
            −16 −2 12
                                \setminus\Big\}
```
说到反矩阵,要用Maxima 求出来也是易如反掌:

```
(\%i22) invert(A);
```

$$
\begin{pmatrix}\n\frac{10}{9} & -\frac{1}{9} & -\frac{1}{3} \\
\frac{7}{18} & \frac{1}{9} & -\frac{1}{6} \\
-\frac{8}{27} & -\frac{1}{27} & \frac{2}{9}\n\end{pmatrix}
$$

<span id="page-11-0"></span>*4* 线性代数相关指令 12

或是你也可以用前面的方式求反矩阵:

\n (%i23) 
$$
A^{\frown}(-1)
$$
;\n

\n\n (%o23)  $\begin{pmatrix}\n 10 & -\frac{1}{9} & -\frac{1}{3} \\
 \frac{7}{18} & \frac{1}{9} & -\frac{1}{6} \\
 -\frac{8}{27} & -\frac{1}{27} & \frac{2}{9}\n \end{pmatrix}$ \n

在解线性方程组常用到的梯形矩阵也是容易得很:

```
(\%i24) echelon(A);
```

$$
\text{(%o24)} \begin{pmatrix} 1 & 2 & 3 \\ 0 & 1 & \frac{3}{4} \\ 0 & 0 & 1 \end{pmatrix}
$$

### 4.5 使用模组

用了Maxima 一阵子,你可能会预期它该会的都会。比方说求一个矩阵的trace,这应该够容 易了吧?

事情并不是那么简单。Maxima 本身是「不会」算trace 的!当然我们可以自己写个小程序, 不过先别急。我们可以使用使用适当的模组来做这件事。

所谓模组就是一段小程序,通常是增加一些指令,供你使用。你也许会觉得奇怪,那为什 么Maxima 不一开始就把这些模组都加进来?那是因为如此一来太占用内存,也许很多对某些人 重要的指令你永远也不用去用!

我们要算一个矩阵的trace,要使用ncharl 这个模组,这个模组提供了mattrace 指令去计 算trace。

使用的方法如下,先以

```
(%i25) load("ncharl");
```
读入ncharl 模组,接著就可以使用这个模组提供的指令:

 $(\%$ i26) A: matrix( $[1,2,3]$ , $[2,2,1]$ , $[3,3,1]$ ); (%o26)  $\begin{pmatrix} 1 & 2 & 3 \end{pmatrix}$  $\begin{bmatrix} 2 & 2 & 1 \\ 3 & 3 & 1 \end{bmatrix}$  $\begin{bmatrix} 2 & 2 & 1 \\ 3 & 3 & 1 \end{bmatrix}$  $(\%$ i27) mattrace $(A)$ ;  $(\% 027)$  4

<span id="page-12-0"></span>*5* 线性代数应用实例 13

### 5 线性代数应用实例

### 5.1 特征值和特征向量

我们这里讨论线性代数很重要的特征值相关的计算。我们定义一个矩阵*A* , 计算特征值和特 征向量时我们都以这个矩阵为主要讨论对象:

 $(\%$ i1) A: matrix( $[4,0,1]$ , $[2,3,2]$ , $[1,0,4]$ );

(%o1)  $\sqrt{ }$  $\overline{\phantom{a}}$ 4 0 1 2 3 2 1 0 4  $\setminus$  $\Big\}$ 

我们计算一下特征值:

```
(%i2) eigenvalues(A);
```
(%o2) [[5*,* 3]*,* [1*,* 2]]

怎么样,很方便吧...等等,特征值怎么会出来两个向量呢! ? 原来,真正的特征值是放在结 果的第一个list 当中,也就是5 和3。那第二个list 代表什么呢?代表的就是每个特征值的几何重 数, 也就是每个特征值对应的特征向量空间之维度。换言之,这是比较完整的特征值资讯!

我们也可以用eigenvectors 计算特征向量。事实上, eigenvectors 也会把特征值列出来, 所以 是包含前面eigenvalues 功能的指令。不过如果我们一开始就介绍eigenvectors,看到那有点复杂的 结果大家可能会昏倒。现在已经会了eigenvalues,大概就没问题了:

(%i3) eigenvectors(A);

(%o3) [[[5*,* 3]*,* [1*,* 2]]*,* [1*,* 2*,* 1]*,* [1*,* 0*, −*1]*,* [0*,* 1*,* 0]]

第一部份和eigenvectors 输出一样, 就是说我们有5 有和3 两个特征值, 其mutiplicities 分别 是1 和2。因此,对於5 应该要有一个对应的特征向量,即[1*,* 2*,* 1] ,对於3会有两个,分别是接下 来的[1*,* 0*, −*1] 和[0*,* 1*,* 0] 。这些向量会生成相对应特征值的向量空间。

### 5.2 手动特征值的计算

上一节介绍Maxima 内建特征值计算,并不一定每个人都喜欢。比方说显示的方式比较特 别,另外就是不是一步一步算的,心里有时也有不踏实的感觉。因此,我们这里介绍一下如何 用Maxima 一步一步的把特征值求出来。

我们再用一次上一节的例子:

```
(\sqrt[n]{i4}) A: matrix([4,0,1],[2,3,2],[1,0,4]);
(%o4)
        \sqrt{ }\vert4 0 1
          2 3 2
          1 0 4
                   \setminus\Big\}
```
我们先求特征多项式,也就是*A − tI* 的行列式值:

- $(\% i5)$  f: charpoly $(A, t)$ ;
- $(\% \circ 5)$  f : t +  $(3 t)(4 t)^2 3$

如果想要看到比较漂亮的式子, 可以将*f* 展开:

 $(\%i6)$  expand(f);

 $(\text{%} 66) - t^3 + 11t^2 - 39t + 45$ 

我们还可以将*f* 做因式分解, 这样就可以清楚看到*A* 有几个特征值, 和各特征值的代数重数:

 $(\frac{9}{17})$  factor(f);

 $(\% \circ 7)$  −(t − 5)(t − 3)<sup>2</sup>

这样我们就求得*A* 的特征值是5 和3 。 另一个解法是,我们可以求*f* = 0 的零根。做法是使用solve 指令:

 $(\% i8)$  solve $(f=0, t)$ ;

 $(\% \circ 8)$   $[t = 5, t = 3]$ 

当然,我们算法正确,应该是得到和前面一样的结果。

### 5.3 解线性方程组

线性代数的核心问题,就是解线性方程组。解线性方程组一样可以用上一节介绍的solve 指 令来解。我们来看一个简单的例子,并且用Maxima 来解。

我们考虑下面的线性方程组:

```
x + 2y + 3z = 6
```

```
2x - 3y + 2z = 14
```
 $3x + y - z = -2$ 

我们一样可以用前面用过的solve 指令来解:

<span id="page-14-0"></span> $(\% i9)$  eq1:  $x + 2*y + 3*z = 6;$  $(\% \circ 9)$  x + 2y + 3z = 6  $(\% i10)$  eq2:  $2*x - 3*y + 2*z = 14;$  $(\% \text{010})$  2x − 3y + 2z = 14  $(\%$ i11) eq3:  $3*x + y - z = -2$ ; (%o11) 3x + y *−* z = *−*2  $(\%i12)$  solve([eq1, eq2, eq3], [x,y,z]);  $(\% 012)$  [[x = 1, y =  $-2$ , z = 3]]

### 5.4 手动求特征向量空间的基底

我们在前面介绍过, 使用eigenvectors 指令就可以求出特征向量空间的一组基底。我们再用一 次前面的矩阵:

```
(\text{\%}i13) A: matrix([4,0,1],[2,3,2],[1,0,4]);
```
(%o13)  $\sqrt{ }$  $\overline{\phantom{a}}$ 4 0 1 2 3 2 1 0 4  $\setminus$  $\Bigg\}$ 

我们已经求出*A* 的特征值是5 和3 , 我们这里用特征值3 做范例, 看看怎么样能求出对应的特 征向量。我们现在要求的就是什么样的向量*v* , 会满足(*A −* 3*I*)*v* = 0 。这里我们可以用ident 指令 可以很容易造出*n × n* 的单位矩阵。以下我们就把大略的设定做好:

```
(\%i14) I: ident(3):
(%o14)
           \sqrt{ }\overline{\phantom{a}}1 0 0
              0 1 0
              0 0 1
                         \setminus\Bigg\}(\%i15) v: [x,y,z];
(%o15) [x, y, z]
(%i16) u: (A-3*I).v;
(%o16)
           \sqrt{ }\overline{\phantom{a}}z + x
              2z + 2xz + x
                         \setminus\Bigg\}
```
我们现在就是要看什么样的*x, y, z* 会让*u* 是零向量。这个例子其实用手解也很容易, 但是我们 给Maxima 一个机会。我们要做的就是解一个线性方程组:

```
(%i17) eq1: u[1,1]=0;
(\% 017) z + x = 0
(%i18) eq2: u[2,1]=0;
(\% \text{018}) \ 2z + 2x = 0(%i19) eq3: u[3,1]=0;
(\% 019) z + x = 0(\%i20) solve([eq1, eq2, eq3],[x,y,z]);
(\%o20) [[x = -\%r1, y = \%r2, z = \%r1]]
```
这看来有点可怕的%r1 和%r2 是什么呢? 原来这只是表示两个参数, 换成我们一般的写法, 我 们可能会写成*x* = *−t, y* = *s, z* = *t* 。至此, 我们已找到特征向量的一般表示式, 如果要找到一组基 底也很容易, 我们先令ans 代表前面解出的式子, 再把(%*r*1*,* %*r*2) 代入(1*,* 0) , (0*,* 1) 即可:

```
(\%i21) ans: \%;
(\%o21) [[x = -\%r1, y = \%r2, z = \%r1]]
(\frac{\%}{22}) ev(ans, \frac{\%}{\%121}, \frac{\%}{\%220};
(\%o22) [[x = -1, y = 0, z = 1]]
(\frac{2}{3}i23) ev(ans, \frac{6}{3}r1=0, \frac{6}{3}r2=1);
(\%o23) [[x = 0, y = 1, z = 0]]
```
我们可能会希望把结果设成两个向量*v*1*, v*<sup>2</sup> , 方便以后使用。我们可以再用ev 来做到这样的 事:

```
(%i24) v1: ev([x,y,z], %o22)
(%o24) [−1, 0, 1]
(\frac{9}{25}) \text{ v2}: \text{ev}([\text{x}, \text{y}, \text{z}], \frac{9}{23})(\%<sub>25</sub>) [0, 1, 0]
```
<span id="page-16-0"></span>*6 MAXIMA* 的绘图功能 17

### 6 Maxima 的绘图功能

#### 6.1 二维绘图

Maxima 二维绘图的指令是用plot2d。比方说,我们要画4*x* <sup>3</sup> *<sup>−</sup>* <sup>2</sup>*<sup>x</sup> <sup>−</sup>* <sup>2</sup> 这个函数,设定*<sup>x</sup>* 轴的 范围是从-5 到5,就下这个指令:

 $(\%i1)$  plot2d( $[4 * x^3 - 2 * x - 2], [x, -5, 5])$ ;

### 6.2 三维绘图

三维绘图也一样容易,只要改用plot3d 的指令即可:

 $(\sqrt[n]{i2})$  plot3d(cos(-x<sup>2</sup>+y<sup>2</sup>3/4),[x,-4,4], [y,-4,4]);

Geomview 是一个UNIX 的软件, Maxima 可以运用Geomview 做出非常漂亮的3D 图形。我 们来看上个例子以Geomview 输出的结果。

 $(\%i3)$  plot3d(cos(-x^2+y^3/4),[x,-4,4], [y,-4,4], [plot\_format,geomview]);

Geomview 不但可以画出漂亮3D 图形,更重要的是它可以弥补Maxima 的一些缺点。比 方说, Maxima 本身的3D 绘图不可以同时显示两个或两个以上函数图形(2D可以), 但利 用Geomview,这样的绘图变成可能。

### 6.3 点绘图

有很多绘图的应用,就只需要画出点,或是用一些点来描述一些函数。这事实上比画函数还 简单,但是Maxima 直到5.9.2 版才有这样的功能。详情请参考(5.9.2 之后的) 使用手册。

### 6.4 多个函数的绘图

如果要比较几个函数,要如何下指令呢?我们来看个例子就明白了:

 $(\%i4)$  plot2d( $[cos(x), sin(x), tan(x)], [x, -2*/pi, 2*/pi], [y, -2, 2])$ \$

这个例子会同时画出cos(*x*)*,*sin(*x*) 和tan(*x*) 的图形。

### 6.5 参数式绘图

我们仅简单举一参数式绘图之例子, 详情请参考Maxima 使用手册。

 $(\% i5)$  plot2d([parametric, cos(t),  $sin(t)$ , [t,-2\* $%pi$ ,2\* $%pi$ ], [nicks,80]]);

### <span id="page-17-0"></span>7 Maxima 的安装

在Maxima 的官方网站有不同版本的Maxima 供各平台使用:

http://maxima.sourceforge.net/

不过,不同平台可能有一些不同的选择。我概略说明一下我建议的安装方式。不管 用Windows, Mac, 或是Linux,我都推荐使用TeXmacs 这个文书处理软件当界面,因为这样可以 显示最漂亮的数学符号。

### 7.1 Windows

Windows 至少有三种可以执行Maxima 的方式,不管哪一种,都要先装xMaxima。首先就是 在官方网站下载Maxima Windows 版。安装也很容易,下载后点两下就可以自动安装。

xMaxima 的缺点是纯文字显示,不能显示漂亮的数学符号。使用PC 的同学,当然可以 试著安装Linux,采用下面介绍的方式使用Maxima。如果还没确定,或不想花那么多时间安 装Linux,可以先试用有Maxima 的LiveCD。Linux 的LiveCD 是可以开机的CD,你只要放进你 的电脑,用光碟开机,就可使用,不用灌Linux。

长庚大学黄朝锦教授提供了有TeXmacs (见后Linux 的说明)及Maxima 的LiveCD, 你可在 下面download。

ftp://math.cgu.edu.tw/pub/KNOPPIX/

请选择TeXmacs 的.iso 档,再烧成光碟即可。注意有一般光碟和DVD 版,看自己的需要下 载。Windows 还可以装wxMaxima,这个界面比xMaxima 漂亮,不过还不及接下来要介绍,采 用WinTeXmacs 的界面, 所以我不详细介绍。

Windows (或其他平台), 让Maxima 看来最漂亮的大概就是用WinTeXmacs。

#### 7.2 Linux

不同的Linux 都有不同软件管理程序, 像Maxima 大概所有管理程序都有提供, 所以我不详 细说明如何安装,只列出建议安装的套件:

Maxima Maxima 主程序。

TeXmacs 一个可打漂亮数学式子的编辑器,提供漂亮的Maxima 介面。

Geomview 配合Maxima 可画出高级3D 图形。

使用时,先执行TeXmacs,在里面执行Maxima 的session即可。这是我推荐的漂亮版Maxima

 $\circ$ 

<span id="page-18-0"></span>*8* 关於这份文件*. . . . . .* 19

### 7.3 Mac OS X

Mac OS X 是一个UNIX 系统, 所以需要的程序和Linux 一样。首先你先要安装Apple 的X11 软件。这是因为UNIX 上用的X-Windows 系统当然和Mac OS X 的aqua 视窗系统不同, UNIX 软 件大多只能用X-Windows 显示。

在安装TeXmacs 之前,你必需要有完整的LaTeX 系统。我强烈推荐用i-installer 安装:

http://www.rna.nl/tex.html

如果不知怎么做,可参考我的文章:

http://homepage.mac.com/yenlung/WebWiki/LaTeXonMac.html

接著,使用Fink 去安装Maxima, TeXmacs, Geomview:

http://www.rna.nl/tex.html

要注意的是Geomview 只有unstable 版。

# 8 关於这份文件. . . . . .

### 8.1 原繁体中文版

Maxima 在线性代数的应用

本文件使用LaTeX2HTML , Version 2002-2-1 (1.71) 转换。

Copyright *C* 1993, 1994, 1995, 1996, Nikos Drakos, Computer Based Learning Unit, University of Leeds.

Copyright *C* 1997, 1998, 1999, Ross Moore, Mathematics Department, Macquarie University, Sydney.

中文转换方法详见李果正《我的CJK》中「CJK 和LaTeX2HTML 的配合」之说明。本文使 用李果正taiwan.perl 套件。

### 8.2 本文件

Maxima 在线性代数的应用 由dbzhang转换,并重新排版。